## Package 'shinybusy'

October 29, 2019

Title Busy Indicator for 'Shiny' Applications

Version 0.2.0

Description Add a global indicator (spinner, progress bar, gif) in your 'shiny' applications to show the user that the server is busy.

License GPL-3 | file LICENSE

Encoding UTF-8

LazyData true

Imports htmltools, shiny, jsonlite, htmlwidgets

RoxygenNote 6.1.1

URL <https://github.com/dreamRs/shinybusy>

BugReports <https://github.com/dreamRs/shinybusy/issues>

Suggests testthat, covr, knitr, rmarkdown

VignetteBuilder knitr

NeedsCompilation no

Author Fanny Meyer [aut], Victor Perrier [aut, cre], Silex Technologies [fnd] (https://www.silex-ip.com), Tobias Ahlin [cph] (SpinKit CSS), Epicmax [cph] (Epic-spinners CSS), Chris Antonellis [cph] (freezeframe.js), Jacobo Tabernero [cph] (nanobar.js), Kimmo Brunfeldt [cph] (progressbar.js)

Maintainer Victor Perrier <victor.perrier@dreamrs.fr>

Repository CRAN

Date/Publication 2019-10-29 06:30:03 UTC

### R topics documented:

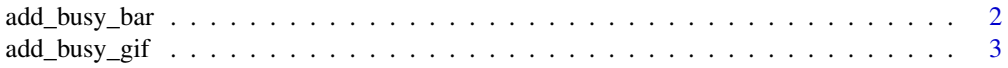

<span id="page-1-0"></span>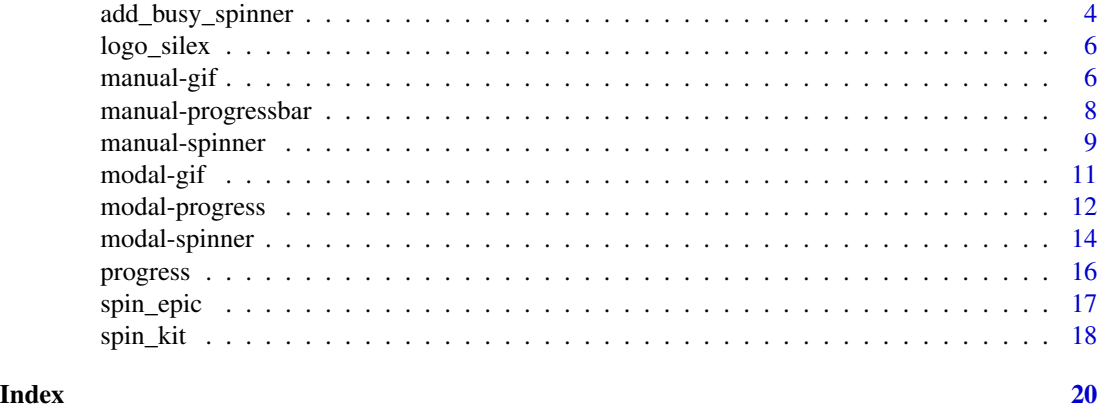

add\_busy\_bar *Automatic busy indicator (Progress bar)*

#### Description

Make a progress bar appear on top of the page.

#### Usage

```
add_busy_bar(timeout = 1000, color = "#112446", centered = FALSE,
 height = "8px")
```
#### Arguments

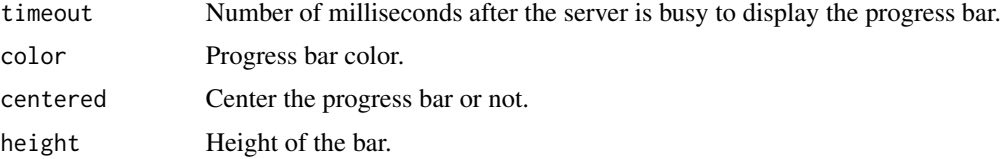

```
if (interactive()) {
 library(shiny)
 library(shinybusy)
 ui <- fluidPage(
```

```
# Use this function somewhere in UI
add_busy_bar(color = "#FF0000"),
headerPanel('Iris k-means clustering'),
tags$br(),
actionButton("quick", "Quick calculation (nothing happens)"),
```

```
actionButton("sleep", "Long calculation (progress bar on top)")
)
server <- function(input, output, session) {
 observeEvent(input$quick, {
    Sys.sleep(0.1)
 })
  observeEvent(input$sleep, {
    Sys.sleep(5)
 })
}
shinyApp(ui, server)
```
add\_busy\_gif *Automatic busy indicator (GIF)*

#### Description

}

Make a GIF play when server is busy and stop when idle.

#### Usage

```
add_busy_gif(src, timeout = 100, position = c("top-right", "top-left",
  "bottom-right", "bottom-left", "full-page", "free"), margins = c(10,
  10), overlay_color = "rgba(0, 0, 0, 0.5)", overlay_css = NULL,
 height = "50px", width = "50px")
```
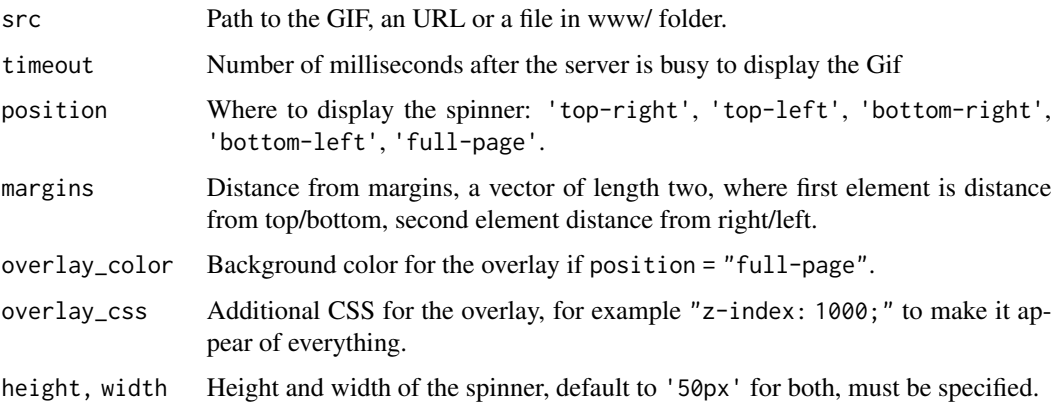

#### Examples

```
if (interactive()) {
 library(shiny)
 library(shinybusy)
 ui <- fluidPage(
   # Use this function somewhere in UI
   add_busy_gif(
      src = "https://jeroen.github.io/images/banana.gif",
     height = 70, width = 70),
   actionButton("sleep", "Long calculation")
 \lambdaserver <- function(input, output, session) {
   observeEvent(input$sleep, {
      Sys.sleep(5)
   })
 }
 shinyApp(ui, server)
}
```
add\_busy\_spinner *Automatic busy indicator (spinner)*

#### Description

Add a spinner in an application each time the server take more 100 milliseconds to respond.

#### Usage

```
add_busy_spinner(spin = "double-bounce", color = "#112446",
  timeout = 100, position = c("top-right", "top-left", "bottom-right",
  "bottom-left", "full-page"), onstart = TRUE, margins = c(10, 10),
 height = "50px", width = "50px")
```
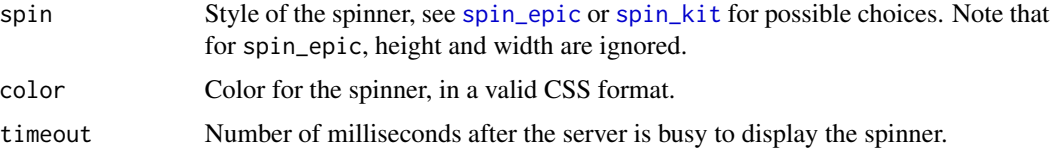

<span id="page-3-0"></span>

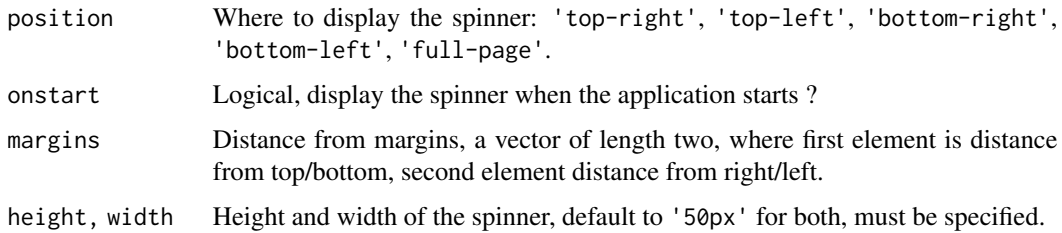

```
if (interactive()) {
 library(shiny)
  library(shinybusy)
  ui <- fluidPage(
    # Use this function somewhere in UI
   add_busy_spinner(spin = "double-bounce"),
    # or use a different spinner
    # add_busy_spinner(spin = "radar", margins = c(10, 20)),
    headerPanel('Iris k-means clustering'),
    sidebarLayout(
     sidebarPanel(
        selectInput('xcol', 'X Variable', names(iris)),
        selectInput('ycol', 'Y Variable', names(iris),
                    selected=names(iris)[[2]]),
        numericInput('clusters', 'Cluster count', 3,
                     min = 1, max = 9,
        actionButton("sleep", "Long calculation")
      ),
     mainPanel(
        plotOutput('plot1')
      )
   \lambda\lambdaserver <- function(input, output, session) {
    selectedData <- reactive({
     iris[, c(input$xcol, input$ycol)]
    })
    clusters <- reactive({
     kmeans(selectedData(), input$clusters)
    })
    output$plot1 <- renderPlot({
      palette(c("#E41A1C", "#377EB8", "#4DAF4A", "#984EA3",
                "#FF7F00", "#FFFF33", "#A65628", "#F781BF",
                "#999999"))
```

```
par(max = c(5.1, 4.1, 0, 1))plot(selectedData(),
        col = clusters()$cluster,
        pch = 20, cex = 3)points(clusters()$centers, pch = 4, cex = 4, lwd = 4)
  })
  observeEvent(input$sleep, {
    Sys.sleep(5)
  })
}
shinyApp(ui, server)
```
logo\_silex *Silex logo for Shiny use*

#### Description

}

Silex logo for Shiny use

#### Usage

logo\_silex()

#### Value

Path to gif

manual-gif *Manual busy indicator (GIF)*

#### Description

Manual busy indicator (GIF)

#### Usage

```
use_busy_gif(src, timeout = 100, position = c("top-right", "top-left",
  "bottom-right", "bottom-left", "full-page", "free"), margins = c(10,
  10), overlay_color = "rgba(0, 0, 0, 0.5)", overlay_css = NULL,
 height = "50px", width = "50px")
play_gif(session = shiny::getDefaultReactiveDomain())
stop_gif(session = shiny::getDefaultReactiveDomain())
```
### manual-gif 7

#### Arguments

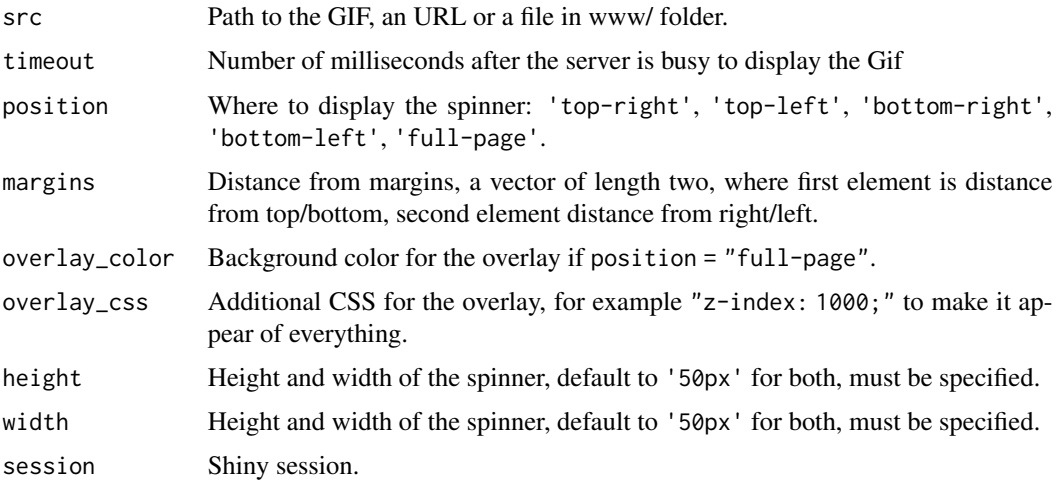

```
if (interactive()) {
 library(shiny)
  library(shinybusy)
  ui <- fluidPage(
   # Use this function somewhere in UI
   use_busy_gif(
      src = "https://jeroen.github.io/images/banana.gif",
     height = 70, width = 70),
   actionButton("play", "Play GIF"),
    actionButton("stop", "Stop GIF")
  \lambdaserver <- function(input, output, session) {
    observeEvent(input$play, {
     play_gif()
    })
   observeEvent(input$stop, {
      stop_gif()
   })
  }
  shinyApp(ui, server)
}
```
<span id="page-7-0"></span>manual-progressbar *Manual busy indicator (progress bar)*

#### Description

Declare use\_busy\_bar in your UI and update value server-side with update\_busy\_bar.

#### Usage

```
use_busy_bar(color = "#112446", centered = FALSE, height = "8px")
```
update\_busy\_bar(value, session = shiny::getDefaultReactiveDomain())

#### Arguments

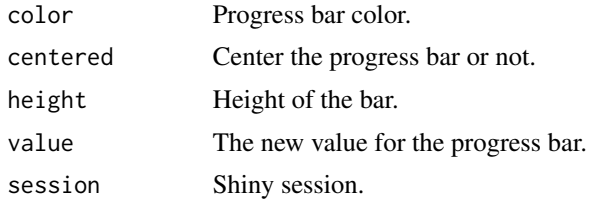

```
if (interactive()) {
 library(shiny)
 library(shinybusy)
 ui <- fluidPage(
    tags$h2("Manual nanobar"),
   use_busy_bar(color = "#01DF01", height = "15px"),
   actionButton(inputId = "go", label = "Go"),
   sliderInput(
     inputId = "set", label = "Set progress",
     min = 0, value = 0, max = 100
   )
 )
 server <- function(input, output, session) {
   observeEvent(input$go, {
     update_busy_bar(0)
     for (i in 1:100) {
       Sys.sleep(0.1)
        update_busy_bar(i)
     }
   })
   observeEvent(input$set, {
```
### <span id="page-8-0"></span>manual-spinner 9

```
update_busy_bar(input$set)
   })
 }
 shinyApp(ui, server)
}
```
manual-spinner *Manual busy indicator (spinner)*

#### Description

Declare use\_busy\_spinner in your UI and show/hide server-side with show\_spinner/hide\_spinner.

#### Usage

```
use_busy_spinner(spin = "double-bounce", color = "#112446",
 position = c("top-right", "top-left", "bottom-right", "bottom-left",
  "full-page"), margins = c(10, 10), spin_id = NULL, height = "50px",
 width = "50px")
show_spinner(spin_id = NULL,
  session = shiny::getDefaultReactiveDomain())
hide_spinner(spin_id = NULL,
```

```
session = shiny::getDefaultReactiveDomain())
```
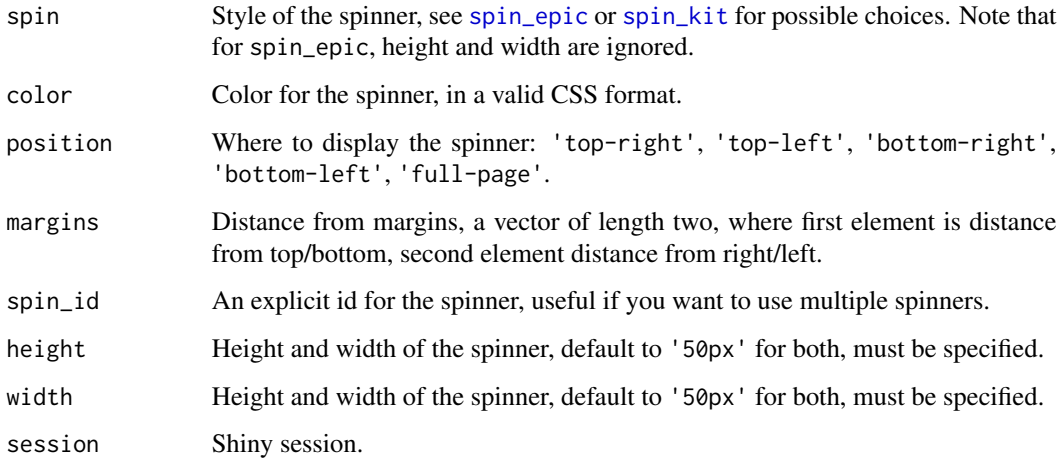

```
if (interactive()) {
  library(shiny)
  library(shinybusy)
  ui <- fluidPage(
    # Use this function somewhere in UI
    use_busy_spinner(spin = "fading-circle"),
    headerPanel('Iris k-means clustering'),
    sidebarLayout(
      sidebarPanel(
        selectInput('xcol', 'X Variable', names(iris)),
        selectInput('ycol', 'Y Variable', names(iris),
                    selected=names(iris)[[2]]),
        numericInput('clusters', 'Cluster count', 3,
                     min = 1, max = 9,
        actionButton("sleep", "Long calculation")
      ),
     mainPanel(
        plotOutput('plot1')
      )
   )
  \lambdaserver <- function(input, output, session) {
    selectedData <- reactive({
      iris[, c(input$xcol, input$ycol)]
    })
    clusters <- reactive({
      kmeans(selectedData(), input$clusters)
    })
    output$plot1 <- renderPlot({
      palette(c("#E41A1C", "#377EB8", "#4DAF4A", "#984EA3",
                "#FF7F00", "#FFFF33", "#A65628", "#F781BF",
                "#999999"))
      par(max = c(5.1, 4.1, 0, 1))plot(selectedData(),
           col = clusters()$cluster,
           pch = 20, cex = 3)points(clusters()$centers, pch = 4, cex = 4, lwd = 4)
    })
    observeEvent(input$sleep, {
      show_spinner()
      Sys.sleep(5)
```
#### <span id="page-10-0"></span>modal-gif 11

```
hide_spinner()
   })
 }
 shinyApp(ui, server)
}
```
modal-gif *Show a modal with a GIF*

#### Description

Make a pop-up window appear from the server with a GIF during long computation, remove it when finished.

#### Usage

```
show_modal_gif(src, text = NULL, height = "100px", width = "100px",
 modal_size = "s", session = shiny::getDefaultReactiveDomain())
```

```
remove_modal_gif(session = getDefaultReactiveDomain())
```
#### Arguments

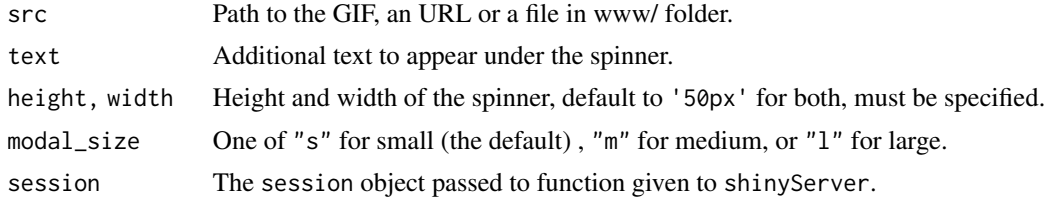

```
if (interactive()) {
 library(shiny)
 library(shinybusy)
 ui <- fluidPage(
    tags$h1("Modal with spinner"),
    actionButton("sleep1", "Launch a long calculation"),
    actionButton("sleep2", "And another one")
 )
 server <- function(input, output, session) {
   observeEvent(input$sleep1, {
```

```
show_modal_gif(
      src = "https://jeroen.github.io/images/banana.gif"
    )
    Sys.sleep(5)
    remove_modal_gif()
  })
  observeEvent(input$sleep2, {
    show_modal_gif(
      src = "https://jeroen.github.io/images/banana.gif",
      width = "300px", height = "300px",
      modal_size = "m",
      text = "Please wait..."
    )
    Sys.sleep(5)
    remove_modal_gif()
  })
}
shinyApp(ui, server)
```
modal-progress *Show a modal with a progress bar*

#### Description

}

Make a pop-up window appear from the server with a spinner during long computation, remove it when finished.

#### Usage

```
show_modal_progress_line(value = 0, text = "auto", color = "#112446",
  stroke_width = 4, easing = "linear", duration = 1000,
  trail_color = "#eee", trail_width = 1, height = "15px",
  session = shiny::getDefaultReactiveDomain())
show_modal_progress_circle(value = 0, text = "auto",
  color = "#112446", stroke_width = 4, easing = "linear",duration = 1000, trail_color = "#eee", trail_width = 1,
 height = "200px", session = shiny::getDefaultReactiveDomain())
remove_modal_progress(session = getDefaultReactiveDomain())
update_modal_progress(value, text = NULL,
 session = shiny::getDefaultReactiveDomain())
```
<span id="page-11-0"></span>

#### modal-progress 13

#### Arguments

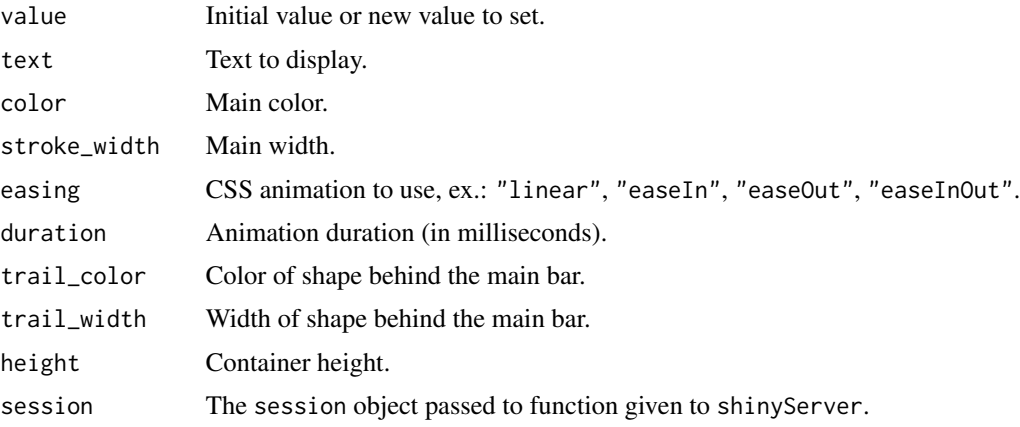

```
if (interactive()) {
  library(shiny)
  library(shinybusy)
  ui <- fluidPage(
    tags$h1("Modal with progress bar"),
    actionButton("sleep1", "Launch a long calculation"),
    actionButton("sleep2", "And another one (different line options)"),
   tags$br(),
   actionButton("sleep3", "With a circle progress bar"),
   actionButton("sleep4", "With different circle options)")
  )
  server <- function(input, output, session) {
   observeEvent(input$sleep1, {
      show_modal_progress_line()
      for (i in 1:100) {
       update_modal_progress(
         value = i / 100
       )
       Sys.sleep(0.1)
      }
      remove_modal_progress()
    })
    observeEvent(input$sleep2, {
      show_modal_progress_line(
       color = "#DF0101",
       duration = 900,
       easing = "easeOut",
       text = "Starting computation"
```

```
)
    Sys.sleep(0.1)
    for (i in 1:100) {
     update_modal_progress(
        value = i / 100,
        text = paste("Process", trunc(i/10), sprintf("(%02d%%)", i))
      )
      Sys.sleep(0.15)
    }
    remove_modal_progress()
  })
  observeEvent(input$sleep3, {
    show_modal_progress_circle()
    for (i in 1:100) {
      update_modal_progress(
        value = i / 100
      )
      Sys.sleep(0.1)
    }
   remove_modal_progress()
  })
  observeEvent(input$sleep4, {
    show_modal_progress_circle(
     color = "#DF0101",
      duration = 900,
      easing = "easeOut",
      text = "Starting computation",
      height = "300px"
    )
    Sys.sleep(0.1)
    for (i in 1:100) {
      update_modal_progress(
        value = i / 100,
        text = paste("Process", trunc(i/10), sprintf("(%02d%%)", i))
      )
      Sys.sleep(0.15)
    }
    remove_modal_progress()
  })
}
shinyApp(ui, server)
```
}

<span id="page-13-0"></span>

#### <span id="page-14-0"></span>modal-spinner 15

#### Description

Make a pop-up window appear from the server with a spinner during long computation, remove it when finished.

#### Usage

```
show_modal_spinner(spin = "double-bounce", color = "#112446",
  text = NULL, session = shiny::getDefaultReactiveDomain())
```

```
remove_modal_spinner(session = getDefaultReactiveDomain())
```
#### Arguments

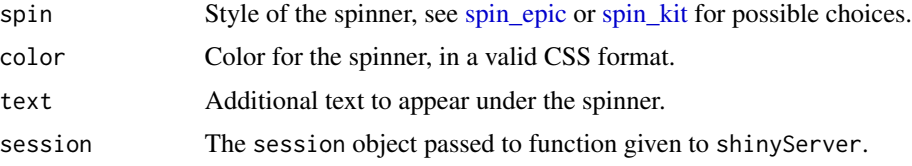

```
if (interactive()) {
  library(shiny)
  library(shinybusy)
  ui <- fluidPage(
    tags$h1("Modal with spinner"),
   actionButton("sleep1", "Launch a long calculation"),
    actionButton("sleep2", "And another one")
  \lambdaserver <- function(input, output, session) {
    observeEvent(input$sleep1, {
      show_modal_spinner()
      Sys.sleep(5)
      remove_modal_spinner()
    })
    observeEvent(input$sleep2, {
      show_modal_spinner(
       spin = "cube-grid",
       color = "firebrick",
       text = "Please wait..."
      )
      Sys.sleep(5)
      remove_modal_spinner()
    })
```

```
}
  shinyApp(ui, server)
}
```
#### progress *Create progress indicator*

#### Description

Bar, circle or semicircle to show progress. Can be used outside Shiny. In Shiny you can set progress value server-side.

#### Usage

```
progress_line(value = 0, color = "#112446", stroke_width = 4,
  easing = "linear", duration = 1000, trail_color = "#eee",
  trail_width = 1, text = "auto", text_color = "#000",
 width = "100\%", height = "15px", shiny_id = NULL)
progress_circle(value = 0, color = "#112446", stroke_width = 4,
  easing = "easeInOut", duration = 1400, trail_color = "#eee",
  trail\_width = 1, text = "auto", text_code = "#000",width = "200px", height = "200px", shiny_id = NULL)
progress_semicircle(value = 0, color = "#112446", stroke_width = 4,
  easing = "easeInOut", duration = 1400, trail_color = "#eee",
  trail_width = 1, text = "auto", text_color = "#000",
 width = "200px", height = "100px", shiny_id = NULL)
update_progress(shiny_id, value, text = NULL,
```

```
session = shiny::getDefaultReactiveDomain())
```
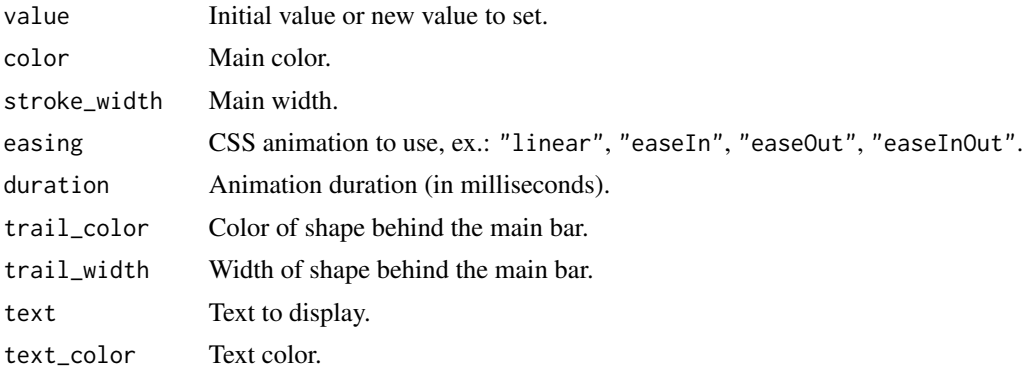

#### <span id="page-16-0"></span>spin\_epic 17

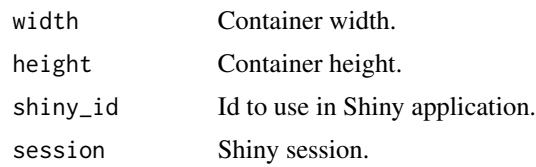

#### Value

an htmlwidget object.

<span id="page-16-1"></span>

spin\_epic *Epic spinners*

#### Description

Via <https://epic-spinners.epicmax.co/>.

#### Usage

```
spin_epic(spin = c("flower", "pixel", "hollow-dots",
 "intersecting-circles", "orbit", "radar", "scaling-squares",
  "half-circle", "trinity-rings", "fulfilling-square",
 "circles-to-rhombuses", "semipolar", "self-building-square",
  "swapping-squares", "fulfilling-bouncing-circle", "fingerprint",
 "spring", "atom", "looping-rhombuses", "breeding-rhombus"),
 color = "#112446")
```
#### Arguments

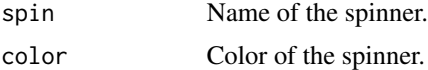

#### Value

an HTML tag.

```
if (interactive()) {
 library(shiny)
 library(shinybusy)
 ui <- fluidPage(
    tags$h2("Epic spinner demo"),
   lapply(
     X = c("flower", "pixel", "hollow-dots",
       "intersecting-circles", "orbit", "radar",
```

```
"scaling-squares", "half-circle",
      "fulfilling-square", "circles-to-rhombuses"
    ),
    FUN = function(x) {
      tags$div(
        style = "display: table-cell; width: 150px; height: 100px; margin: 10px;",
        tags$b(x),
        spin_epic(x, color = "#08298A")
      \lambda}
  ),
  tags$hr(),
  lapply(
    X = c("semipolar", "self-building-square", "swapping-squares",
      "fulfilling-bouncing-circle", "fingerprint", "spring",
      "atom", "looping-rhombuses", "breeding-rhombus", "trinity-rings"
    ),
    FUN = function(x) {
      tags$div(
        style = "display: table-cell; width: 150px; height: 100px; margin: 10px;",
        tags$b(x),
        spin\_epic(x, color = "#08298A"))
   }
 )
\mathcal{L}server <- function(input, output, session) {
}
shinyApp(ui, server)
```
}

<span id="page-17-1"></span>spin\_kit *SpinKit spinners*

#### Description

Via <https://tobiasahlin.com/spinkit/>.

#### Usage

```
spin_kit(spin = c("double-bounce", "circle", "bounce", "folding-cube",
 "rotating-plane", "cube-grid", "fading-circle", "dots", "cube"),
 color = "#112446", style = NULL)
```
#### spin\_kit 19

#### Arguments

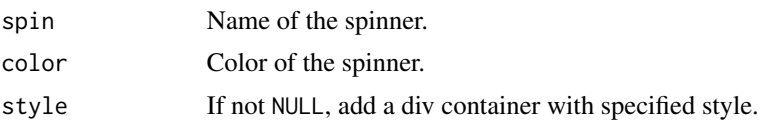

#### Value

an HTML tag.

```
if (interactive()) {
  library(shiny)
 library(shinybusy)
  ui <- fluidPage(
    tags$h2("SpinKit demo"),
    fluidRow(lapply(
      X = c("circle", "bounce", "folding-cube", "rotating-plane", "cube-grid",
        "fading-circle", "double-bounce", "dots", "cube"
      ),
      FUN = function(x) {
       column(
         width = 2,
         tags$b(x),
         tags$div(
            style = "width: 60px; height: 60px; position: relative;",
            spin_kit(spin = x)
          )
       )
     }
   ))
  \mathcal{L}server <- function(input, output, session) {
  }
  shinyApp(ui, server)
}
```
# <span id="page-19-0"></span>Index

```
add_busy_bar, 2
add_busy_gif, 3
add_busy_spinner, 4
hide_spinner (manual-spinner), 9
logo_silex, 6
manual-gif, 6
manual-progressbar, 8
manual-spinner, 9
modal-gif, 11
modal-progress, 12
modal-spinner, 14
play_gif (manual-gif), 6
progress, 16
progress_circle (progress), 16
progress_line (progress), 16
progress_semicircle (progress), 16
remove_modal_gif (modal-gif), 11
remove_modal_progress (modal-progress),
        12
remove_modal_spinner (modal-spinner), 14
show_modal_gif (modal-gif), 11
show_modal_progress_circle
        (modal-progress), 12
show_modal_progress_line
        (modal-progress), 12
show_modal_spinner (modal-spinner), 14
show_spinner (manual-spinner), 9
spin_epic, 4, 9, 15, 17
spin_kit, 4, 9, 15, 18
stop_gif (manual-gif), 6
update_busy_bar (manual-progressbar), 8
update_modal_progress (modal-progress),
        12
update_progress (progress), 16
                                                use_busy_gif (manual-gif), 6
```
use\_busy\_bar *(*manual-progressbar*)*, [8](#page-7-0) use\_busy\_spinner *(*manual-spinner*)*, [9](#page-8-0)